#### **УТВЕРЖДАЮ**

Генеральный директор ОАО «Приборостроительный завод «ВИБРАТОР»

upto **Жильдияров А.В.**  $2013r$ .  $h.f.$ 

#### ПРОГРАММНОЕ ОБЕСПЕЧЕНИЕ ИЗМЕРИТЕЛЯ СОПРОТИВЛЕНИЯ ИЗОЛЯЦИИ МНОГОКАНАЛЬНОГО **ИСИМ1623**

Руководство оператора

#### ЛИСТ УТВЕРЖДЕНИЯ

#### ЗПА.399.162 РО 01-1-ЛУ

Подп. и дата

Инв. № дубл.

Взам. Инв. №

Подп. и дата

Инв. № подл. 796

h PUDS

Представители ОАО «Приборостроительный завод «ВИБРАТОР»:

Главный инженер-схемотехник

Лукин Д.Л.

« Il » pelspare  $20/3$  r.

Научный руководитель разработки

Симхович Э.Л. « 12 » gebpaner  $20 \n\mathcal{L}$   $\beta$  r.

Исполнитель

Перелыгин И.А.

«12» gebpara 2013r.

#### **УТВЕРЖДЕН** ЗПА.399.162 РО 01-1-ЛУ

#### ПРОГРАММНОЕ ОБЕСПЕЧЕНИЕ ИЗМЕРИТЕЛЯ СОПРОТИВЛЕНИЯ МНОГОКАНАЛЬНОГО **ИСИМ1623**

#### Руководство оператора

#### ЗПА.399.162 РО 01-1

Листов 22

# 3ΠA.399.162 PO 01-1 **АННОТАЦИЯ**

В руководстве оператора приведены основные сведения необходимые для пониманий принципов функционирования и управления комплексом ИСИМ1623. Подробно рассмотрены способы программного управления посредством пользовательского текстового меню, доступного при подключенном блоке индикации БИ1623, а так же прикладной протокол взаимодействия комплекса ИСИМ1623 с внешней системой управления по интерфейсу CAN-2B. Так же в информативных сообщений, качестве приводится описания визуальных индикаторов состояний выполнения измерения и характеристики сети, в которой проводятся эти измерения.

Программное меню имеет простую структуру, представляющую собой разделение функций управления логическое измерительным комплексом. Активации и перехода между функциями осуществляется с помощь четырех управляющих кнопок БИ1623: (влево), (вправо), (вверх), (вниз).

Как альтернативный способ управления настройками и функциями, а так же представления (передачи) данных ИСИМ1623 поддерживает сетевой протокол взаимодействия, реализованный с помощью интерфейса CAN. Протокол описывает форматы различных команд (кадров), порядок, последовательность и направление их передачи, а так же таблицу уведомлений о неисправностях или условий выполнения программы, требующих внимания от оператора или внешней управляющей системы.

# $\frac{3}{3}$ <br>3IIA.399.162 PO 01-1

# **СОДЕРЖАНИЕ**

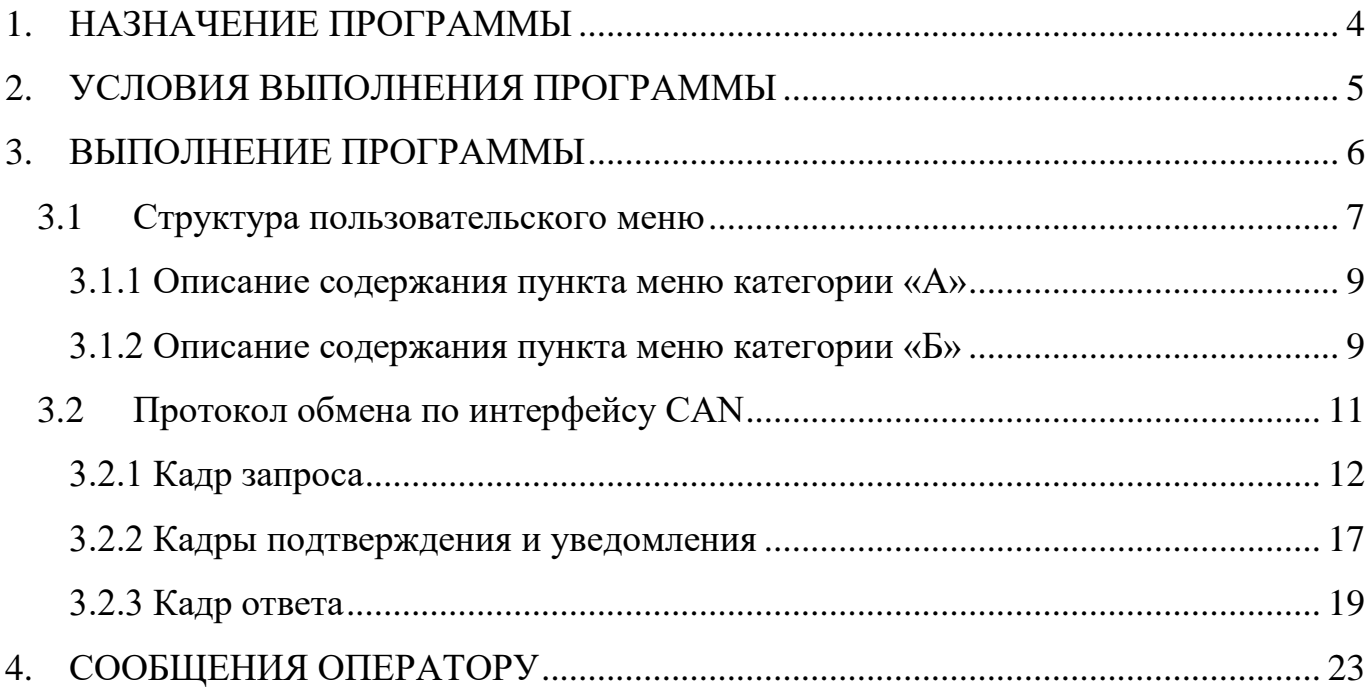

# 3ITA.399.162 PO 01-1

### 1. НАЗНАЧЕНИЕ ПРОГРАММЫ

<span id="page-4-0"></span>Программное обеспечение измерителя ИСИМ1623 реализует целевую функцию этой системы - измерение сопротивления изоляции, и предоставляет возможность задания до 60 опрашиваемых каналов в режимах циклического измерения или измерения произвольного канала (режим измерения «по вызову»). способна Кроме различать свойства характеристики того. система  $\overline{M}$ контролируемой сети: род тока в сети (постоянный или переменный); сеть под напряжением или обесточена; сеть с ёмкостью или без неё. В зависимости от этих параметров применяются различные алгоритмы, обеспечивающие максимальную точность и быстродействие при измерении.

При включении ИСИМ1623 система автоматически определяет максимальное количество контролируемых точек, в зависимости от аппаратной конфигурации измерителя (тип и количество блоков коммутации), а также ПОРЯДОК **HX** подключения. В процессе функционирования программа способна детектировать отключение или возникновение неисправности блоков коммутации.

Для реализаций функций управления режимами измерения и настройкой измерительного обеспечение комплекса программное представляет пользовательский интерфейс посредством протокола обмена с внешней системой через шину CAN, а так же с помощью текстового пользовательского меню, выводимого на блок индикации БИ1623.

#### 5 3ΠA.399.162 PO 01-1

## <span id="page-5-0"></span>2. УСЛОВИЯ ВЫПОЛНЕНИЯ ПРОГРАММЫ

Запуск программного обеспечения измерительного комплекса выполнятся при подаче питания на ИСИМ1623. Для возможности измерения требуется подключение хотя бы одного блока коммутации (БК1623-10 или БК1623-15) к блоку преобразования БП1623. Для задания и изменения циклической очереди опроса каналов, а так же для доступа к другим функциям, необходимо подключение измерительного комплекса к шине CAN или наличие блока индикации БИ1623. Наличие этих подключений так же необходимо для вывода результатов измерения и, при необходимости, дополнительной информации.

#### 6 3ΠA.399.162 PO 01-1

## 3. ВЫПОЛНЕНИЕ ПРОГРАММЫ

<span id="page-6-0"></span>После подключения всех необходимых комплектующих частей ИСИМ1623 и подаче питания, программа, определив конфигурацию комплекта и выполнив проверку комплектности блоков коммутации, а так же, после расчета контрольной суммы кода и успешного прохождения процедуры верификации программного кода (если установлена опция), ожидает от оператора команды на запуск измерения либо настройки параметров и режимов работы прибора. Команды от оператора могут быть введены удаленно посредством сетевого протокола через интерфейс CAN или же непосредственно через текстовое меню, вызываемое на блоке индикации.

#### <span id="page-7-0"></span>3.1 Структура пользовательского меню

Пользовательское меню представляет собой визуальный инструмент по настройке и управлению работой ИСИМ1623. Структура меню организована в виде множества связанных между собой элементов, каждый из которых представляет подмножество отдельных пунктов меню, содержащих подпункты, которые в свою очередь привязаны к подмножеству выполняемых прибором функций (Действий направленных на измерение или изменение внутренних параметров и свойств системы). Переход между элементами меню осуществляется нажатием кнопок (вправо). Кнопка | (вниз или выбор) служит для входа в (влево) и пункт меню и вызова функций. Кнопка П (вверх или отмена) используется для включения и выключения меню, а так же для выхода из функций и подпунктов меню и выключения отображения меню (выключения). При включении меню, его пункты отображаются на отсчетном устройстве блока индикации (БИ1623). На «рис. 1» изображена схема организации пользовательского меню.

Пункты «А» и «Б» представляют собой два различных набора функций, условно разделенных на две категории. Пункт меню «А» представляет категорию функций позволяющих просматривать и редактировать дополнительные параметры работы прибора не относящиеся к процессу измерения. Пункт «Б» содержит набор функций позволяющих задавать и изменять различные конфигурации режимов измерения прибора, а так же функции запуска измерений.

Таким образом, при запуске прибора, для того, что бы меню стало активным (отображалось на индикаторе) необходимо нажать кнопку **1.** Сразу же после активации меню, первым отображается первый *пункт* меню категории «А». Для того, что бы перейти к содержанию подпунктов меню следует нажать кнопку  $\downarrow$ . После чего, станет отображаться первый подпункт данной категории - «А.1». Для вызова функции, содержащийся в этом подпункте меню так же следует нажать  $KHOIIKY$ 

#### Структурная схема организации меню и подменю

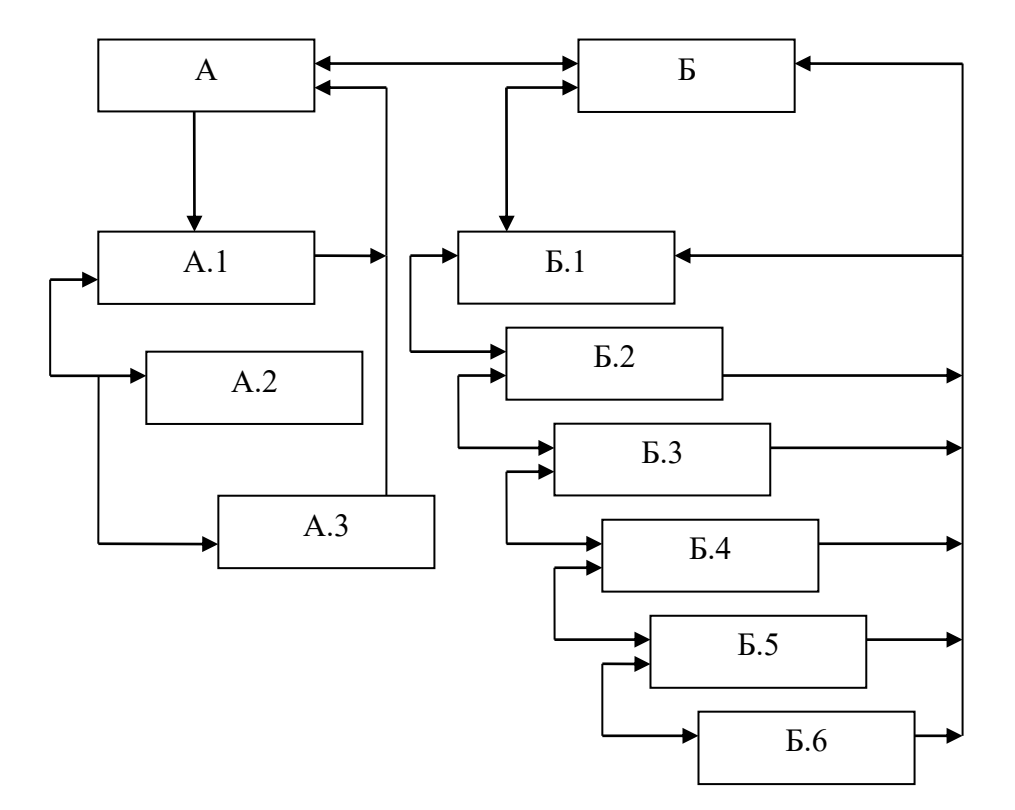

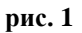

Приведенная схема отображает структуру связей и переходов между элементами пунктов и подпунктов. Стрелакми обозначены направления переходов между элементами. Функции измерительного комплекса намеренно не приведены на данной схеме, так как каждое подменю привязано к одной и только одной функции.

#### <span id="page-9-0"></span>3.1.1 Описание содержания пункта меню категории «А»

«А.1» («Блокировка не верифицированного кода») Данная функция позволяет редактировать параметр системы, разрешающий или запрещающий дальнейшую эксплуатацию измерителя, при совпадении или не совпадении контрольной суммы программного обеспечения с эталонной.

«А.2» («Запрос контрольной суммы ПО») Эта функция выводит значение контрольной суммы программного обеспечения на блок индикации.

«А.3» («Автозагрузка циклического режима») Данный пункт подменю позволяет при отключении питания сохранять, а при включении автоматически восстанавливать список контрольных точек в циклическом режиме. Текущее состояние этого параметра («ГО» - включён или «НЕ» - выключен) отображается в правой части блока индикации БИ1623 и изменятся нажатием кнопок

#### <span id="page-9-1"></span>3.1.2 Описание содержания пункта меню категории «Б»

«Б.1» («Циклический режим») - в этом подпункте вызываемой функцией задаются номера контролируемых точек в циклическом режиме измерения. Перебор В ; текущее состояние канала номеров каналов выполняется кнопками (и «ГО» (включён) или «НЕ» (выключен) отображается в правой части цифрового индикатора и редактируется нажатием кнопки и непосредственно принимается к исполнению.

Подпункт **«Б.2» («Просмотр списка циклической очереди каналов»)** содержит функцию просмотра списка активных точек измерения. Просмотр списка каналов осуществляется так же нажатиями кнопок  $\left\langle \right\rangle$ ,  $\right\rangle$ .

**«Б.3» («Обнуление циклической очереди каналов»)** позволяет отключить все активные каналы измерения в цикле.

Подпункт **«Б.4»** (**режим «по вызову»**) позволяет оператору осуществить немедленное измерение произвольной точки из доступных в текущей конфигурации подключения блоков коммутации БК1623. Переход по каналам осуществляется, как и в предыдущих подпунктах. Запуск измерения так же осуществляется нажатием кнопки  $\|\cdot\|$ .

**«Б.5» («Параметр повторного измерения»)** - данный подпункт позволяет изменять количество последовательных повторов измерения точек в циклическом режиме при одном проходе списка. По умолчанию количество повторов равно 1. Максимальное количество повторов в текущей версии ПО равняется 3. Изменение, применение и выход осуществляется теми же кнопками, что и в предыдущих подпунктах.

**«Б.6» («Реперный контроль»)** - этот подпункт позволяет вызвать функцию измерения контрольных точек всех подключенных блоков коммутации. После измерения каждой контрольной точки на БИ1623 в поле вывода номеров каналов выводится номер измеренной контрольной точки (г1, г2, г3, г4) и справа от него значение сопротивление на данной точке.

#### <span id="page-11-1"></span><span id="page-11-0"></span>3.2 Протокол обмена по интерфейсу CAN

Временные параметры передачи данных аппаратной части CAN-модуля настроены следующим образом:

- 1) Параметр ТQ = 100 10<sup>-9</sup> сек;
- 2) RESYNCHRONIZATION JUMP WIDTH =  $1 \cdot TQ$ ;
- 3) PHASE\_SEG1 =  $2 \cdot TQ$ ;
- 4) PHASE SEG2 =  $2 \cdot \text{TO}$ ;
- 5) PROP\_SEG =  $1 \cdot TQ$ ;

Для осуществления обмена данными между ИСИМ1623 и внешней системой, например, корабельной системой управления (КСУ), используется протокол, определяющий для обеспечения взаимодействия четыре формата кадров данных. На «рис. 2» наглядно отображена типичная транзакция измерения по вызову и обмена данными между рассматриваемыми объектами при отправлении запроса на измерение от КСУ к ИСИМ1623. Как правило, одному посылаемому сообщению (кадру запроса) от КСУ к ИСИМ1623 в ответ направляются два или более сообщений, первыми из которых всегда является кадр подтверждения, за которым могут следовать кадры уведомления. За кадрами уведомления последним всегда  $\kappa$ *a* $\partial p$ передается ответа. Однако существуют ситуации, при которых измерительная система отправляет кадр уведомления либо кадр ответа без предварительного получения запроса от системы управления. Так, например, при включении, ИСИМ1623 выдаёт на шину CAN кадр ответа со значением 0х6 в поле «Тип запроса» (конфигурация подключенных блоков коммутации), а вслед за ним отсылается одно или два сообщения с информацией о комплектности и исправности отдельных микросхем в блоках (кадры ответа со значениями 0x11 0x12 в полях «тип запроса»). Другим примером, когда ИСИМ1623 отсылает сообщения к внешней системе является функционирование системы в циклическом режиме измерений.

#### 12 3ПА.399.162 РО 01-1

При этом измерительный комплекс отправляет данные без предварительного запроса. Так же, данные могут отправляться по шине CAN, если команда измерения была задана с помощью БИ1623

### **Принципиальная схема транзакции обмена данными КСУ и ИСИМ1623 по шине CAN режиме измерения «по вызову»**

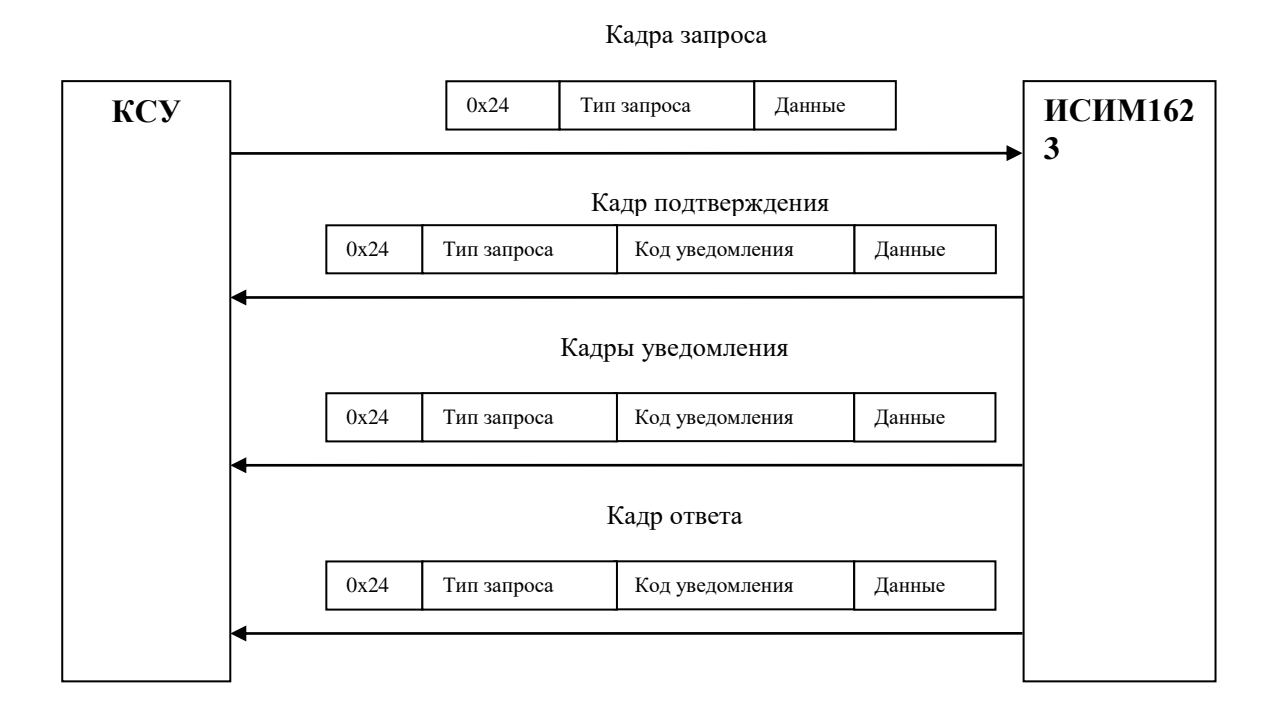

**рис. 2**

#### <span id="page-12-1"></span><span id="page-12-0"></span>**3.2.1 Кадр запроса**

#### 13 3ΠA.399.162 PO 01-1

Кадр запроса представляет собой сообщение определенного формата, содержащее три различных поля данных. Этот кадр отправляется к ИСИМ1623 от системы управления каждый раз при необходимости задать, изменить или прочесть параметры измерительной системы. Первое поле всех кадров всегда равно значению Это поле представляет собой дополнительный (помимо  $0x24.$ основного идентификатора пакетов в интерфейсе CAN) фильтр входящих сообщений. Допустимые данные в поле «Тип запроса» описаны в таблице 3-1.

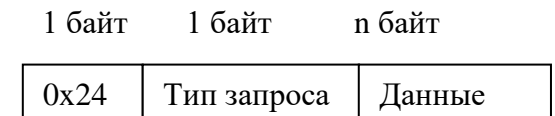

рис. 3

#### Таблица 3-1 – Описание полей кадра запроса

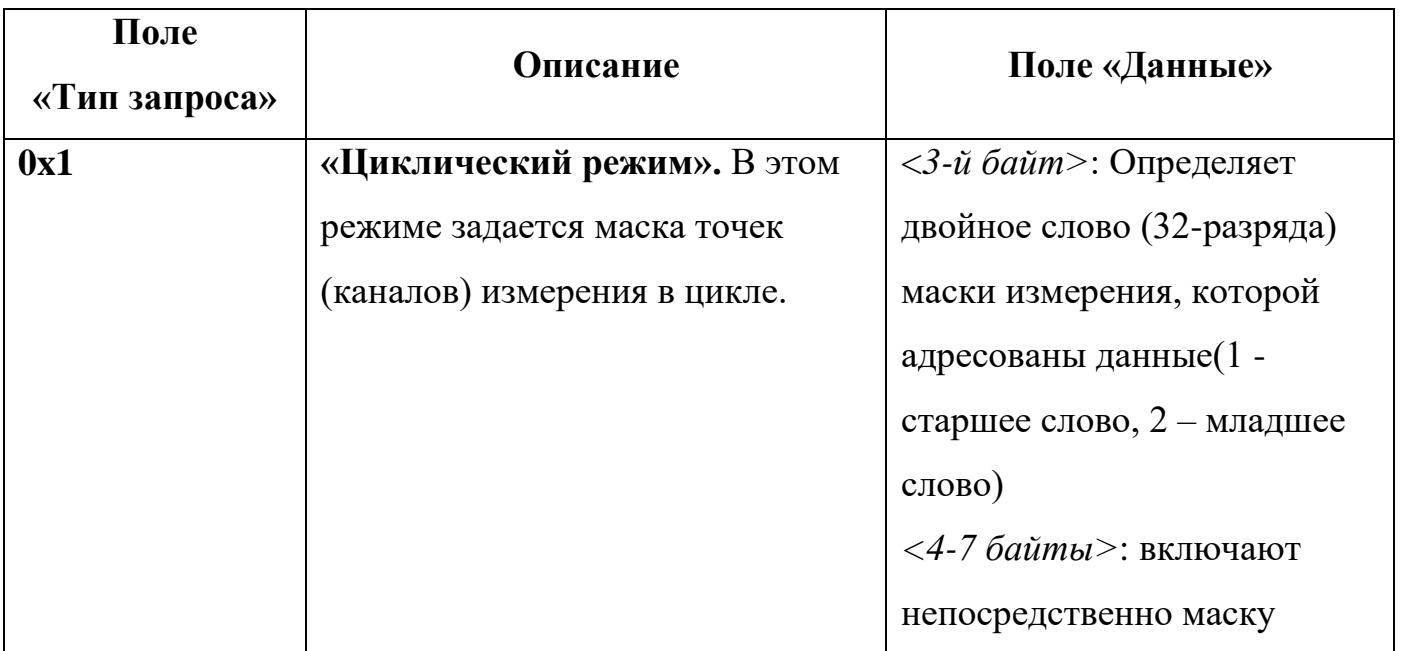

14 3ПА.399.162 РО 01-1

| Поле<br>«Тип запроса» | Описание                        | Поле «Данные»                                                                    |
|-----------------------|---------------------------------|----------------------------------------------------------------------------------|
|                       |                                 | измеряемых точек, где бит со                                                     |
|                       |                                 | значением «1» - включает                                                         |
|                       |                                 | точку измерения, а «0» -                                                         |
|                       |                                 | исключает данную точку.                                                          |
|                       |                                 |                                                                                  |
| 0x2                   | «Режим по вызову». Данный       | $\langle 3\text{-} \tilde{u} \ \delta \tilde{a} \tilde{u} m \rangle$ : Указывает |
|                       | режим задает ИСИМ1623           | номер канала, на котором                                                         |
|                       | определенный канал на           | необходимо сделать                                                               |
|                       | одиночное измерение. Измерение  | измерение.                                                                       |
|                       | происходит в обход очереди      |                                                                                  |
|                       | каналов в циклическом           |                                                                                  |
|                       | измерении. После измерения в    |                                                                                  |
|                       | этом режиме ИСИМ1623            |                                                                                  |
|                       | возвращается к циклическому     |                                                                                  |
|                       | измерению каналов.              |                                                                                  |
| 0x3                   | «Параметр повторного            | <3-й байт>: значения                                                             |
|                       | измерения». Повтор измерения    | повтора от 1 до 3                                                                |
|                       | каждой точки в режиме по вызову |                                                                                  |
| 0x4                   | «Реперный контроль». Эта        | Нет данных                                                                       |
|                       | команда переводит ИСИМ1623 в    |                                                                                  |
|                       | режим измерения реперных        |                                                                                  |
|                       | каналов (контрольных точек в    |                                                                                  |
|                       | каждом блоке, всего одна) с     |                                                                                  |
|                       | последующей выдачей результата  |                                                                                  |
|                       | диагностической проверки.       |                                                                                  |

#### 15 3ПА.399.162 РО 01-1

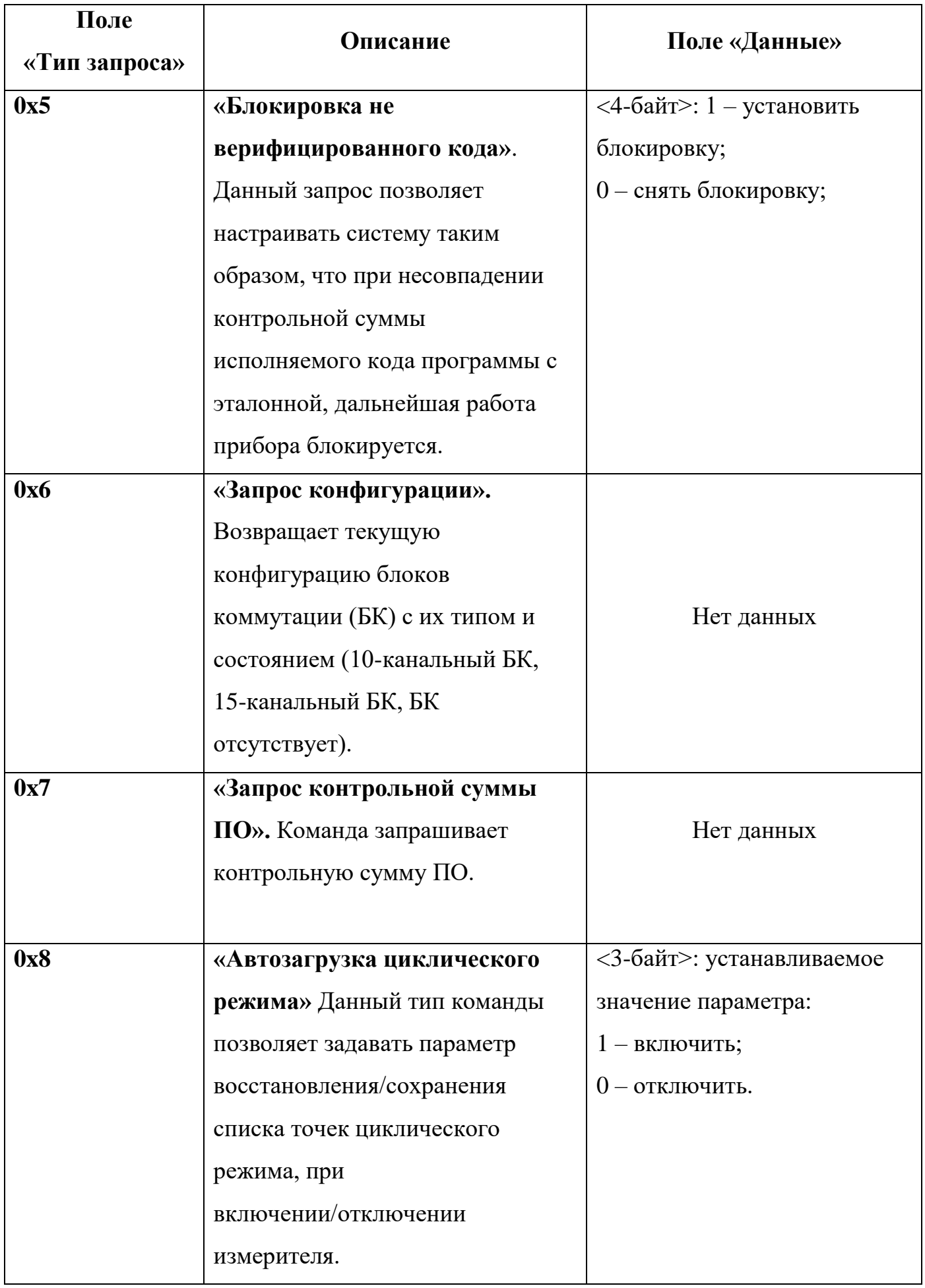

16 3ΠA.399.162 PO 01-1

#### 17 3IIA.399.162 PO 01-1

# <span id="page-17-0"></span>3.2.2 Кадры подтверждения и уведомления

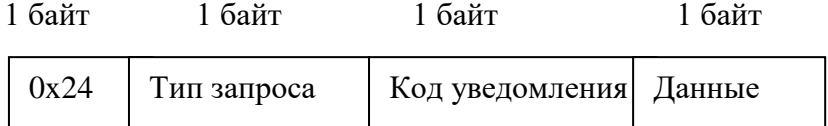

#### рис. 4

Кадры подтверждения всегда отправляется от ИСИМ1623 к КСУ в ответ на полученный кадр запроса. В других случаях, для уведомления или сигнализации внешней системы о наступлении каких-либо событий отправляются кадры уведомления. Первые два байта в точности идентичны первым двум байтам предыдущего кадра запроса, а в третьем байте содержится код уведомления, который может нести просто дополнительную информацию. В последнем байте в данной реализации протокола указывается либо номер канала, который вызвал ошибку либо неправильно заданный параметр, если он предшествовал  $\overline{B}$ предыдущем кадре. В таблице 3-2 представлено описание кодов уведомлений.

Уведомление с кодом 0x06 отправляется в случае прерывания измерения, при невозможности его закончить за 4 минуты, например из-за нестабильности напряжения в контролируемой сети, или в результате обрыва одного из проводов, которыми ИСИМ1623 подключен к контролируемой сети. После отправки уведомления выполняется ещё одна попытка выполнить измерение, и в случае повторной неудачи снова отправляется уведомление с кодом 0x06, после чего дефектный канал исключается из списка контролируемых.

# **Таблица 3-2 - Описание кодов уведомления ИСИМ1623**

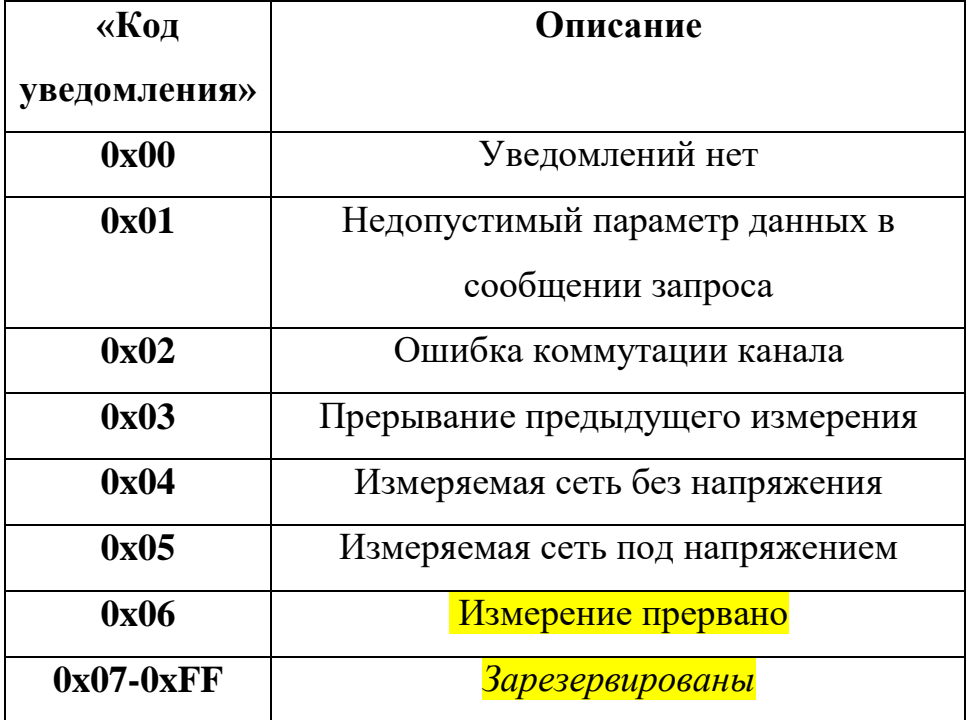

#### <span id="page-19-0"></span>3.2.3 Кадр ответа

Кадр ответа является заключительным сообщением транзакции, содержащим в себе информационные данные для системы управления. Структура кадра полностью идентична структуре кадров подтверждения и уведомления. Тем не менее, этот тип сообщения логически отличается от предыдущего и является заключительным в транзакции запроса измерения по вызову при успешном её выполнении.

#### Таблица 3-3 – Описание полей кадр ответа

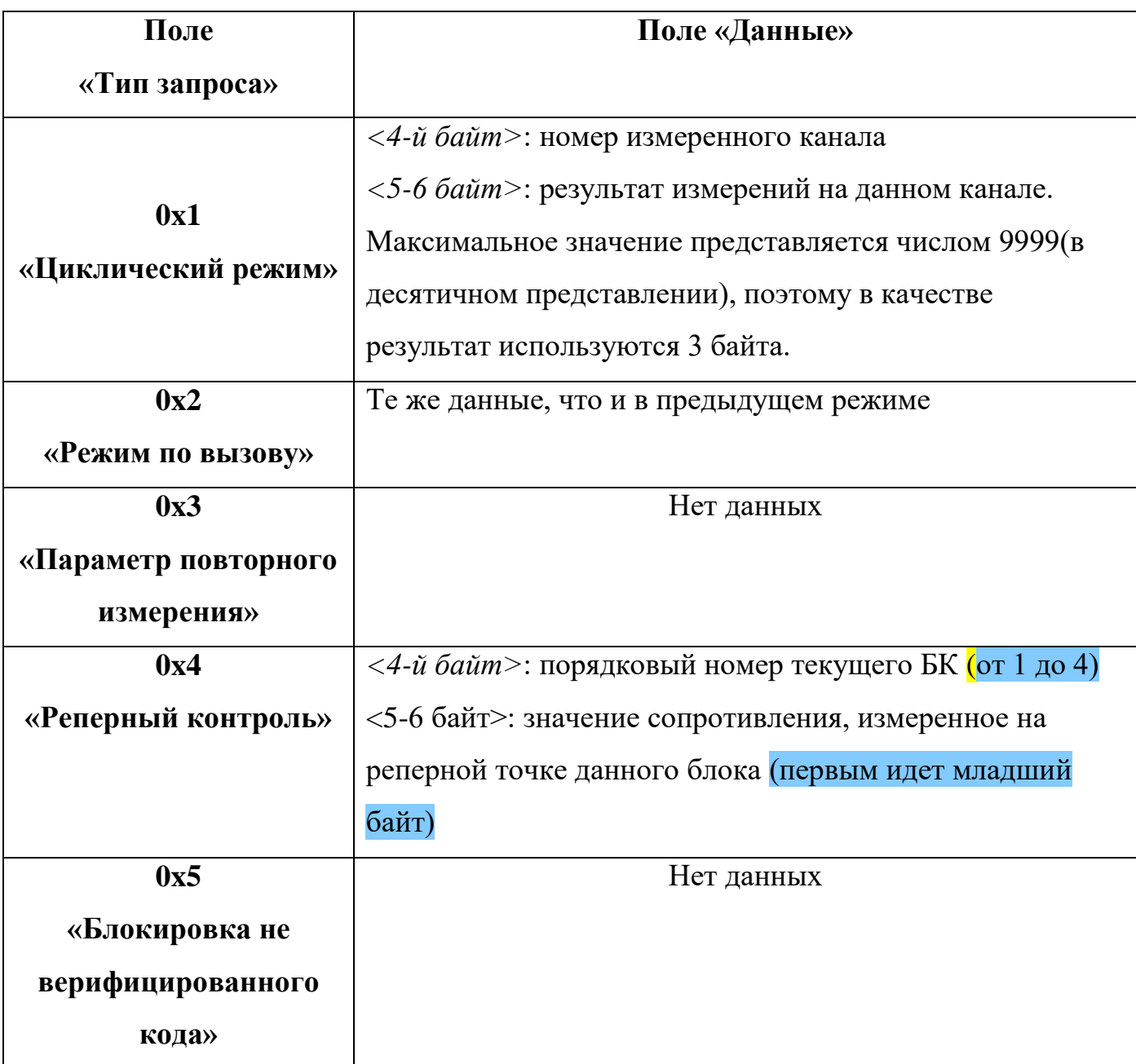

#### 20 3ПА.399.162 РО 01-1

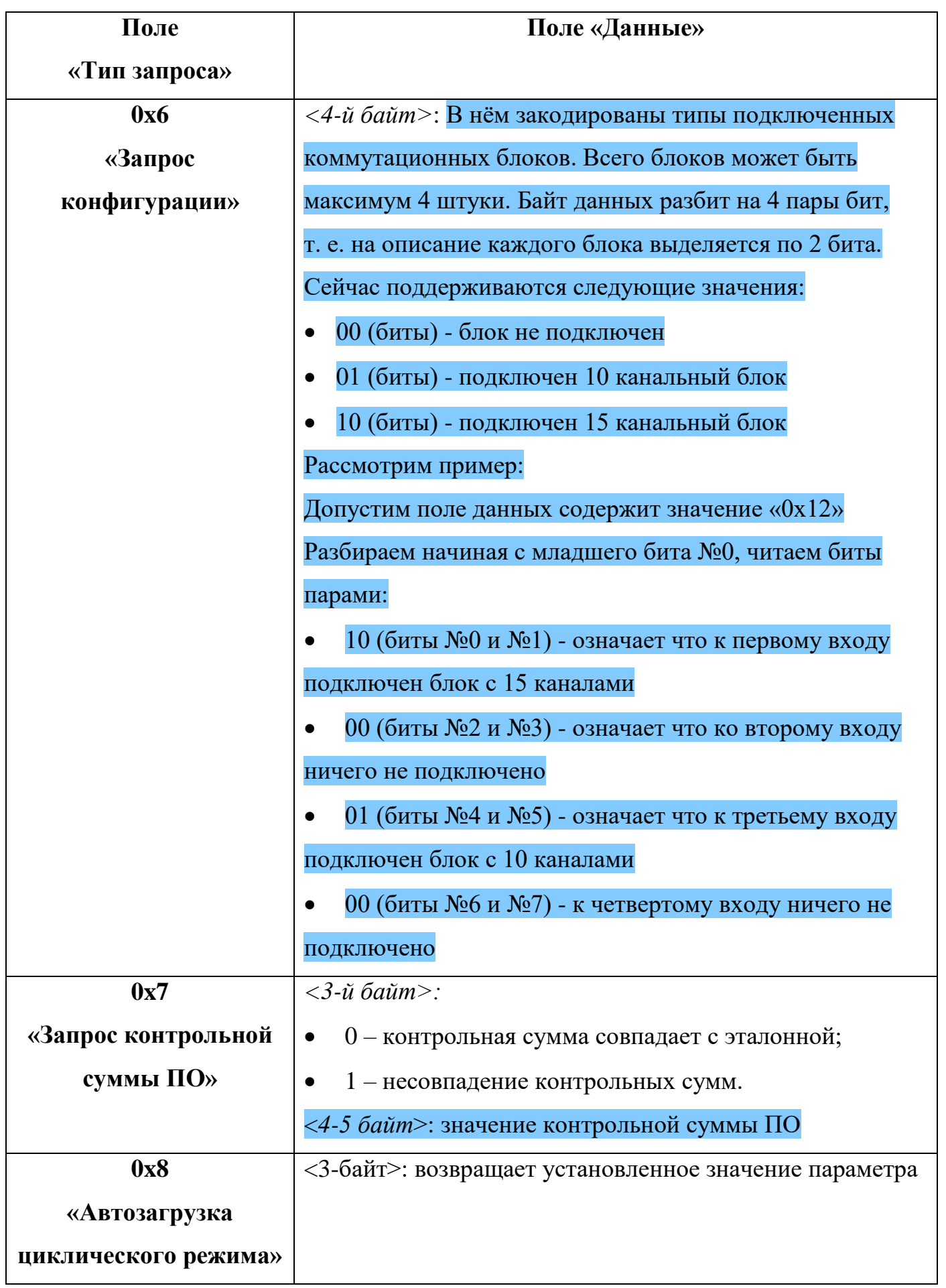

#### 21 3ПА.399.162 РО 01-1

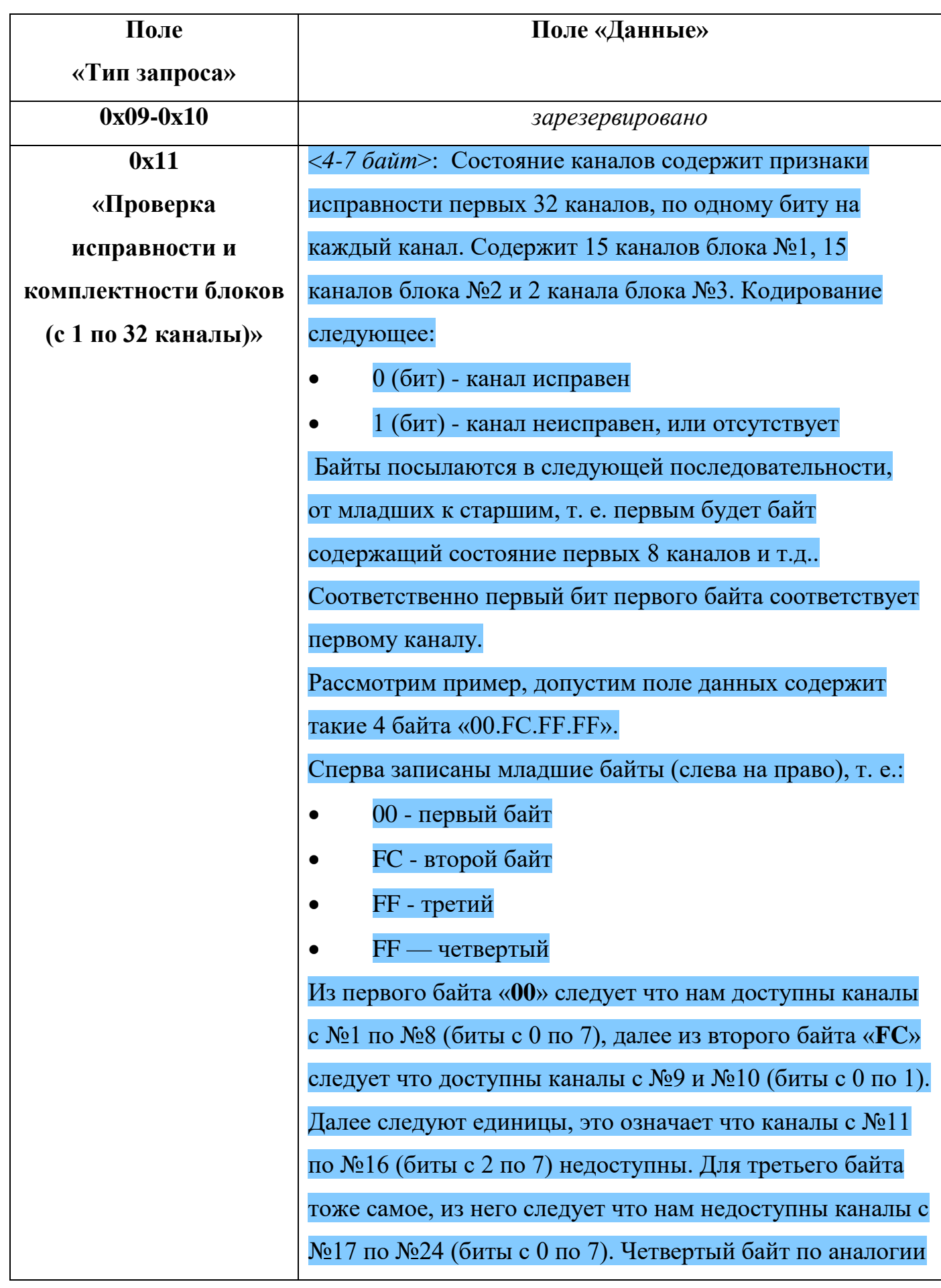

22 3ПА.399.162 РО 01-1

| Поле                   | Поле «Данные»                                             |  |
|------------------------|-----------------------------------------------------------|--|
| «Тип запроса»          |                                                           |  |
|                        | с третьим, только там каналы с №25 по №32.                |  |
| $0x12 \alpha$ Проверка | $\langle 4$ -7 байт>: тоже самое что и команда 11, только |  |
| исправности и          | возвращаются состояния каналов с №33 по №60. И            |  |
| комплектности блоков   | соответственно эти каналы относятся к блокам №3 и №4,     |  |
| (с 33 по 60 каналы)»   | т. е. первые 13 бит это блок №3 и следующие 15 бит это    |  |
|                        | блок 4. Данные представлены так же в виде четырёх байт.   |  |

# 3IIA.399.162 PO 01-1

### 4. СООБЩЕНИЯ ОПЕРАТОРУ

<span id="page-23-0"></span>Во время выполнения программы помимо информационных сообщений, описанных в разделе « Протокол обмена по интерфейсу *CAN*» никаких других диагностических сообщений, определяющих состояние системы или другую информацию для оператора не предусмотрено. Однако определить изменения измерительных состояний прибора можно с помощью четырех светодиодных индикаторов, подписанных соответствующими обозначениями («готов», «напр.», «изм.+», «имз.-») и расположенных в нижней информационной части БИ1623.

Индикатор состояния «готов» говорит о том, что прибор включен и в данный момент никаких измерений не происходит. Если этот индикатор погашен и отсутствуют сигналы других индикаторов, то это говорит об отсутствии требуемого питания подаваемого на измерительный комплекс ИСИМ1623. Остальные три светодиодных индикатора загораются во время измерения сигнала сопротивления изоляции.

Сигнал «напр.» сообщает оператору о том, что текущее измерение происходит в сети под напряжением. Этот сигнал может появиться спустя несколько секунд после начала измерения и только на первой фазе измерения сигнала (при горящем индикаторе «изм.+»). Индикаторы «изм.+» и «изм.-» отображают ту или иную фазу измерения полярности сигнала и обычно за первой фазой измерения «изм.+» наступает следующая фаза «изм.-». Исключения возникают в случае, если, например, текущее измерение было прервано оператором, или измеритель ИСИМ1623 во время измерения обнаружил значительное изменение напряжения в контролируемой сети. В последнем случае, измерение начинается заново с первой фазы.

#### $24\,$ 3ΠA.399.162 PO 01-1

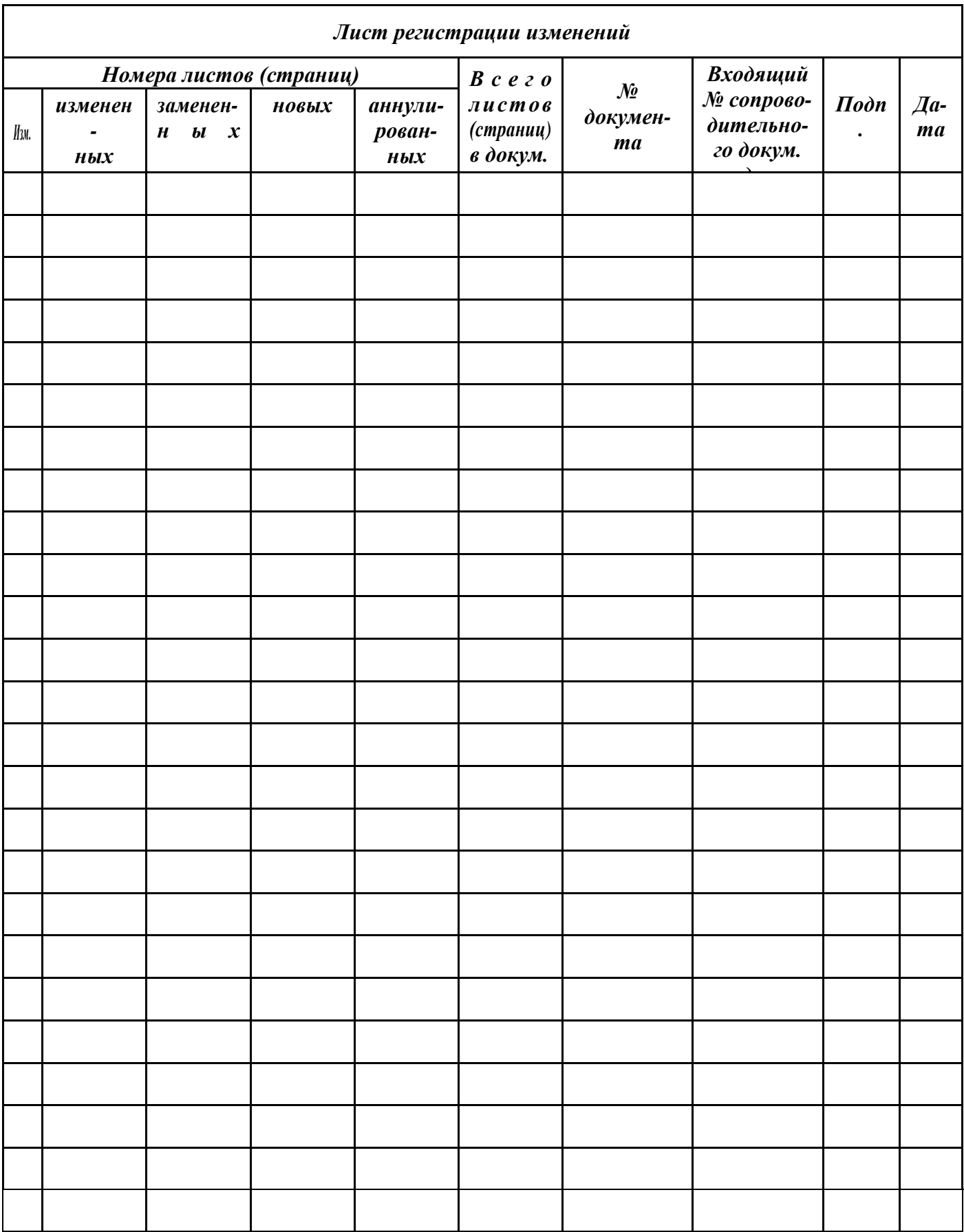